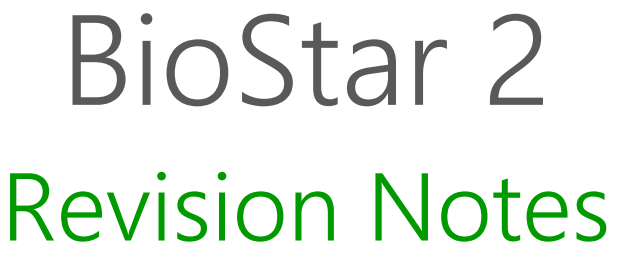

Version 2.7.0

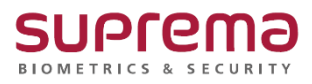

**KO 301.00.BS2 V2.7.0**

# Version 2.7.0 (Build No. 2.7.0.50)

Release: 2018-11-21

- 1. New features and improvements
	- 1.1. Support to Graphic Map
	- 1.2. Support to the working alarm time report and an automated alarm email
	- 1.3. Improves the option to Add Custom Level.
		- Adds a graphic map group to Admin Item Settings.
		- Improves the ability to set up user groups and device groups according to Custom Account Level in Time & Attendance.
	- 1.4. Support to the floating shift.
	- 1.5. Support to Punch out Time Limit in the flexible shift.
	- 1.6. Improves that an administrator can select weekend days when setting up the Schedule Template.
	- 1.7. Support to the minimum duration setting when configuring the overtime management.
	- 1.8. Separate the rounding setting of shift and overtime management.
	- 1.9. Support Fixed option for Meal deduction and Break Time setting.
	- 1.10.The Attendance management time added from Time Code is displayed in the Daily Summary Report and Individual Summary Report.
	- 1.11. Support for AES encryption option on DESFire card.
	- 1.12.Support to DESFire advanced option.
	- 1.13.Support to the number of users, fingerprints, faces, and cards in Manage Users in Device.
	- 1.14.Support to unlimited number of access levels and access groups.
	- 1.15.Punch Log History report has been improved to display the modified time.
	- 1.16.Improve the process for generating the time card.
	- 1.17.Improves the T&A report to display only the time excluding the dates in Check In and Check Out.
	- 1.18.Change the default value of the period in the T&A report.
	- 1.19.Improves to upgrading the version to the latest version directly in BioStar 2.5.0 or higher.
	- 1.20. Improves usability
		- Support to the separator option in CSV export.
		- Add <Apply & Add New> button to Time Code, Shift, Schedule Template, Rule, Schedule setting screen.
		- Change some special characters  $(\, \sqrt{}, \, \cdot\, , \, \cdot\, , \, \cdot\, , \, \cdot\, , \, \cdot\, , \, \cdot\, , \, \cdot\, , \, \cdot\, , \, \cdot\, )$  to be unavailable when setting a user name.
		- Improves that the Edit popup or T&A report page is displayed if clicking the result value of the T&A report.
		- Improves to set the time of overtime work in minutes.
		- Change the start date of the week to Monday.
		- Remove the Temporary Schedule from the Time Card.
		- Support for Arabic.

Change the loading icon of the Time Attendance menu like any other menu.

- 2. The following bugs were fixed:
	- 2.1. If a user connects to BioStar 2 after specifying the hostname in the Windows, the user cannot access the T&A menu.
	- 2.2. Unable to add a Wigand device to BioEntry W2.
	- 2.3. Users can access a higher level of Web Server Home in the web server.
	- 2.4. If you set Leave to start or end date of Daylight Saving Time, the incorrect time is displayed.
	- 2.5. Change the <Punch in Time Limit> setting of Flexible Shift to operate based on the setting of <Day start time>.
	- 2.6. Users who have special characters  $(-, )$  in the ID cannot be selected in the T & A report.
	- 2.7. If you change the server port value for the cloud and then restore the value before the change, a user cannot enter the Time Attendance menu.
	- 2.8. Department information does not display from root when exporting the T&A report to CSV format.
	- 2.9. The APB database management table is reset periodically, regardless of the Reset Time setting in the global APB zone.
	- 2.10. In an environment that uses an MS SQL Server database, the modified date format setting is not normally applied to Audit Trail menu.
	- 2.11. When a user upgrades the version of BioStar 2, the number of user access groups is displayed differently than the existing settings.

\_\_\_\_\_\_\_\_\_\_\_\_\_\_\_\_\_\_\_\_\_

# Version 2.6.4 (Build No. 2.6.4.7)

Release: 2018-10-26

- 1. The following bugs were fixed:
	- 1.1. The duplicate logs are output when a user runs CSV export.
	- 1.2. The server receives requests with a version lower than TLS 1.1 (Supports TLS 1.1 and above).
	- 1.3. The user cannot set the same action for different triggers when setting Trigger & Action, Intrusion Alarm Zone, or Interlock Zone.
	- 1.4. The assignment complete message is displayed even if a user assigns an already assigned card to another user using the API.
	- 1.5. When a user who does not have permission on the door menu logs, the door list of the zone menu is disabled.
	- 1.6. The Add Zone option is not displayed when a user right-clicks each item in the zone menu.

\_\_\_\_\_\_\_\_\_\_\_\_\_\_\_\_\_\_\_\_\_\_\_\_\_\_\_\_\_\_\_\_\_\_\_\_\_

\_\_\_\_\_\_\_\_\_\_\_\_\_\_\_\_\_

------------------------

### Version 2.6.3 (Build No. 2.6.3.73)

Release: 2018-09-18

- 1. New features and improvements
	- 1.1. Improves the performance of showing lists.
	- 1.2. Improves the option to Add Custom Level.
		- Adds Admin Item Settings option.
	- 1.3. Improves to allow the custom level administrator with edit or read permission to the monitoring menu to receive alerts.
- 2. The following bugs were fixed:
	- 2.1. The Video menu in Settings is not displayed on the screen if the PC with BioStar 2 is not connected to the network.
	- 2.2. If an elevator group that contains subgroups moves to a child of another elevator group, it causes an error and BioStar 2 does not work normally.
	- 2.3. RTC and DHCP are displayed on Display/Sound of XPass D2(XPD2-GKDB) device page.
	- 2.4. The firmware upgrade notification does not appear even though connecting XPass D2(XPD2-GKDB) that has a previous version firmware to BioStar 2.
	- 2.5. XPass D2(XPD2-GKDB) succeeds in authentication if AoC ID is entered as keypad even though server matching is enabled.
	- 2.6. If an upper and lower group without elevator is moved at the same time, the group is not displayed normally.
	- 2.7. If the date format is set on the device and then it is connected to BioStar 2, the date format changes to the different option.
	- 2.8. Scanning the fingerprint on the BioMini causes an error and BioStar 2 does not work normally.
	- 2.9. If the user name is set to Arabic, the name does not display normally.
	- 2.10. Fixed a security vulnerability that allows a user account to acquire an administrator permissions.
	- 2.11. BioStar 2 version upgrade fails when using Java 1.8.0 or later on PC with BioStar 2 installed.
	- 2.12. Some records are missing in T&A reports.

### Version 2.6.2 (Build No. 2.6.2.64)

Release: 2018-06-25

- 1. New features and improvements
	- 1.1. Support for user and log import and export via USB.
	- 1.2. Support an option for processing PIN input for XPass D2 (XPD2-GKDB) the same as card ID.
	- 1.3. Support for real-time video viewing.
	- 1.4. Improves usability and phraseology.
	- 1.5. Improves event log retrieval speed.
	- 1.6. Support for connecting new devices.
		- FaceStation 2 (FS2-DS), BioLite N2 (BLN2-PAB), XPass D2 (XPD2-GDB, XPD2-GKDB)
- 2. The following bugs were fixed:
	- 2.1. Issue where BioStar 2 log continues to be displayed as daylight saving time even after the set period of daylight saving time has ended.
	- 2.2. Issue where the video server does not work if the video license is activated offline.
	- 2.3. Issue where it is not possible to change configurable options when a user with administrator logs in from a mobile device.
	- 2.4. Issue in version 2.4.1 or earlier where database does not migrate and login page does not appear when a version upgrade has been carried out while HTTPS default port is used.
	- 2.5. Issue where server does not retry after failing to connect to database.
	- 2.6. Issue where device is not auto-synced when face template has been deleted.
	- 2.7. Issue where device secure communication status can be changed to 'Disabled' even when user login ID, password, and PIN have been set.
	- 2.8. Issue where page display error occurs when device details page is accessed with OM-120 and DM-20 disconnected.
	- 2.9. Issue where after a daylight saving time schedule has been set up on BioStar 2 server, a daylight saving schedule cannot be assigned to FaceStation 2 device.
	- 2.10. Issue where model names of XPass D2 and BioLite N2 are not correctly displayed in the firmware upgrade list.
	- 2.11. Issue where daylight saving time cannot be set up for FaceStation 2 device when version 2.6.0 has been installed newly.
	- 2.12. Issue regarding selecting start date for daily schedule or selecting holiday dates where an extra month is added to the resulting screen in the case of months without a 31st day.
	- 2.13. Issue where it is not possible to set system log storage period to 120 days.
	- 2.14. Issue in a version upgraded from version 2.5.0 where USB Agent does not start automatically when user account control is set to default value.
	- 2.15. Issue where incorrect IP address notification pop-up appears when a string is entered in the server address field.
	- 2.16. Issue where video server does not shut down when changing database port.
	- 2.17. Issue where NVR details screen is displayed when scrolling the page with arrow keys at the upper right corner of Device Details.

- 2.18. Issue where "17677" is displayed in BioStar 2 event log when reset without network.
- 2.19. Changed data encryption related pop-up text that appears when adding a device.
- 2.20. Issue where it is possible to configure devices other than those connected to the same RS-485 network when editing pre-configured schedule unlocked zone.
- 2.21. Issue where error pop-up does not appear when you change user ID type to alphanumeric characters after adding BioLite Net and Xpass S2.
- 2.22. Issue where despite daylight saving time having been set up, a time not applicable to Monitoring's floor and zone statuses is displayed.
- 2.23. Issue regarding changing the status of one or more global zones where changing the status of one zone does not automatically change the status of the other zones.
- 2.24. Issue where video license input window is activated after an upgrade to version 2.6.2.
- 2.25. Issue where master device switches to synchronization error status when deleting a door belonging to Access Level.
- 2.26. Issue where fingerprint image does not appear normally when a smart card has been added after the addition of two or more fingerprints of user.
- 2.27. Issue where device name does not show in tamper-on alarm pop-up if a tamper has occurred on the device after reset without network.
- 2.28. Issue where UI does not show normally when displaying an image log with a user name on a larger screen.
- 2.29. Issue regarding batch-editing doors where incorrect notification pop-up appears when the OK button is clicked without changing the settings.
- 2.30. Issue where column switches to its default value when entering the card menu again after changing the column settings in the card menu in Settings.
- 2.31. Issue where NVR appears when filtering by device name in Device Status or Alert History in Monitoring.
- 2.32. Issue where the "unknown" message does not appear in Schedule Lock/Unlock zone status when the device has been disconnected from the network.
- 2.33. Issue where Add, Delete, Modify NVR/camera features do not function when user has logged in as a video operator.
- 2.34. Issue where schedules are not updated in the video menu.
- 2.35. Issue where session timeout notification occurs when accessing video menu while using Time Attendance menu.
- 2.36. Issue where camera recording events for daily/holiday schedules do not function properly.
- 2.37. Problem that the change point is not updated even if the setting of the door configured in the camera menu is changed.
- 2.38. Issue where device search fails when adding a camera after failure to updating NVR configuration information.
- 2.39. Issue where you cannot proceed to the next step when selecting NVR in video menu after deleting schedules set up for camera.

# Version 2.6.1 (Build No. 2.6.1.10)

Release: 2018-05-15

- 1. The following bugs were fixed:
	- 1.1. Issue where it is not possible to sync new logs to Time Attendance and Video when using MSSQL.
	- 1.2. Execution time error when upgrading version 2.4.1 > 2.5 > 2.6.
	- 1.3. A change has been made so that moving is possible only when upgrading to a new version and the version of existing BioStar 2 is 2.5.

### Version 2.6.0 (Build No 2.6.0\_155)

Release: 2018-03-23

- 1. New features and improvements
	- 1.1. Support for Daylight Saving Time setting.
	- 1.2. Strengthened security settings.
	- Manual management of server and device encryption keys.
	- 1.3. Support for event log retention period setup.
	- 1.4. Support for muster zone and interlock zone.
	- 1.5. Changed AC license.
	- 1.6. Support for device connectivity
	- BioMini Plus 2, BioLite N2, ad XPass D2
	- 1.7. Support Reset without Network Settings.
	- 1.8. Support for Seos card.
	- 1.9. Support for user ID auto addition.
	- 1.10. Improved system log setup UI.
	- 1.11. Added an option to delete personal information and credentials when issuing AoC.
	- 1.12. Support for personal authentication for AoC.
	- 1.13. Support for customized advanced permissions for monitoring.
	- 1.14. Added port settings for port management.
	- 1.15. Support for one device mode (legacy).
	- 1.16. Support for simultaneous use of Wiegand I/O.
	- 1.17. Support for security tamper.
	- 1.18. Support for unassigned blacklist card reassignment.
	- 1.19. Added video storage status and management options.
	- 1.20. Added video recording status indication to event log.
	- 1.21. Improved Wiegand card search function.
	- 1.22. Improved working conditions and behavior.

- 1.23. Changed site key hexadecimal value entry for smart cards.
- 1.24. Improved firmware upgrade message and alert behavior.
- 1.25. Stabilized MSSQL performance.
- 1.26. A change has been made so that if there exists a user, device, door, or elevator belonging to a group, the group cannot be deleted.
- 1.27. Support for BioEntry W2 (BEW2-OHP) smart settings.

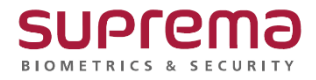

Suprema Inc. 16F Parkview Tower 248, Jeongjail-ro, Bundang-gu, Seongnam-si, Gyeonggi-do, 463-863 Republic of Korea Tel.+82-31-783-4502 Fax.+82-31-783-4503 sales@supremainc.com www.supremainc.com